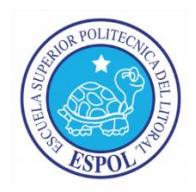

## **ESCUELA SUPERIOR POLITÉCNICA DEL LITORAL**

**Facultad de Ingeniería en Electricidad y Computación**

"IMPLEMENTACIÓN DE UN LABORATORIO DE AUDIO VISUALES PARA EL

## COLEGIO ASUNCIÓN"

# **EXAMEN DE GRADO (COMPLEXIVO)**

Previa a la obtención del GRADO de:

## **INGENIERO EN ELECTRÓNICA Y TELECOMUNICACIONES**

# **JORGE EDUARDO ESPINOZA ROMERO**

Guayaquil – Ecuador

AÑO 2015

# <span id="page-1-0"></span>**AGRADECIMIENTO**

Mis más sentidos agradecimientos a mis profesores formadores de ESPOL, de manera especial al Ing. Washington Medina por su apoyo constante.

# <span id="page-2-0"></span>**DEDICATORIA**

El presente proyecto lo dedico a mi esposa y mis hijos que son la razón de mi ser.

<span id="page-3-0"></span>**TRIBUNAL DE SUSTENTACIÓN**

. . . . . . . . . . . . . . . . .

EVALUADOR EVALUADOR

**Ph.D. Germán Vargas Mag. Wladimir Sánchez**

. . . . . .

iii

# **DECLARACIÓN EXPRESA**

<span id="page-4-0"></span>"La responsabilidad por los hechos, ideas y doctrinas expuestas en este Informe me corresponde exclusivamente; y, el patrimonio intelectual de la misma, a la ESCUELA SUPERIOR POLITÉCNICA DEL LITORAL"

(Reglamento de Graduación de la ESPOL).

Jorge Eduardo Espinoza Romero

#### **RESUMEN**

<span id="page-5-0"></span>El presente proyecto fue implementado en la Unidad Educativa de la Asunción, ya que las nuevas políticas que rigen el sistema educativo hicieron imperiosa la necesidad de instalar un laboratorio de audio visuales (uno adicional, pues ya había otro en existencia), en este marco, se elaboró y diseñó un nuevo laboratorio de audio visual para el servicio a la comunidad asuncionista.

También cabe recalcar, que uno de los anhelos de la Unidad Educativa de la Asunción ha sido el de realizar una video conferencia con la sede de la Asunción ubicada en Francia, lo que nos llevó a desarrollar un poco más de un simple laboratorio de audio visual, sino que la propuesta fue desarrollar también mecanismos que permitan el enlace de video conferencias.

Lo primero que correspondió realizar fue buscar uno de los salones en el que se pueda conectar un mínimo de 20 computadoras en red y un proveedor de internet capaz de cubrir la necesidad que la institución requería para los fines anteriormente mencionados. Luego se analizó el tipo de topología a implementar y se decidió por la topología tipo estrella, ya que presenta la configuración más óptima; en cuanto al conmutador se utilizó 3COM de 48 puertos (24 puertos utilizables actualmente), que fue donado por la comunidad y se escogió para el cableado, cables UTP de categoría 5e; además en lo referido a cableado estructurado se utilizó el esquema de conexiones IEEE TIA/EIA 568B. Una vez terminada la instalación de la red, se realizó la configuración de los terminales y su respectiva prueba, finalizando el proceso de la instalación del laboratorio. Cabe recalcar que el mismo salón sirve óptimamente para las actividades requeridas, beneficiando a los estudiantes, profesores y comunidad asuncionista en general.

# <span id="page-7-0"></span>ÍNDICE GENERAL

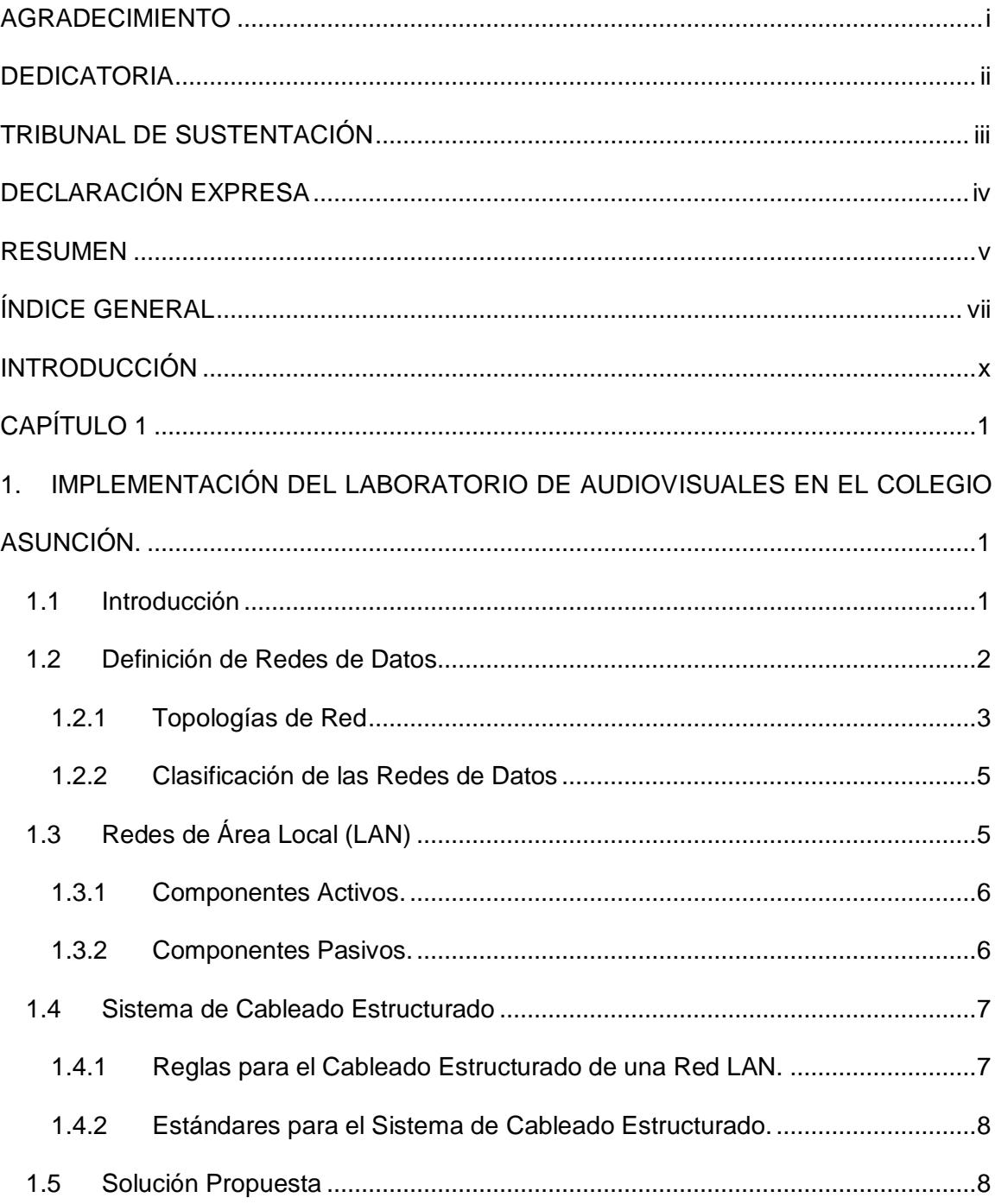

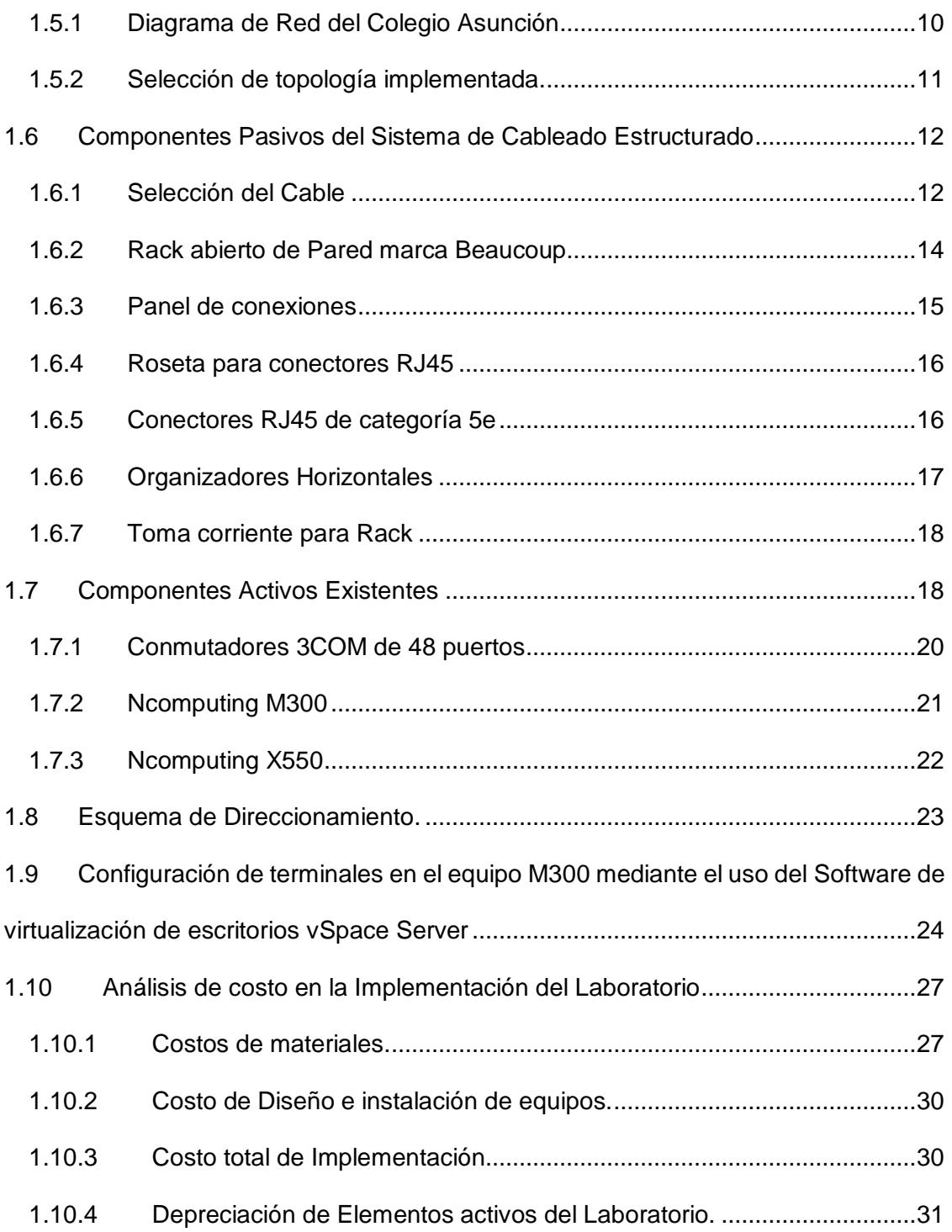

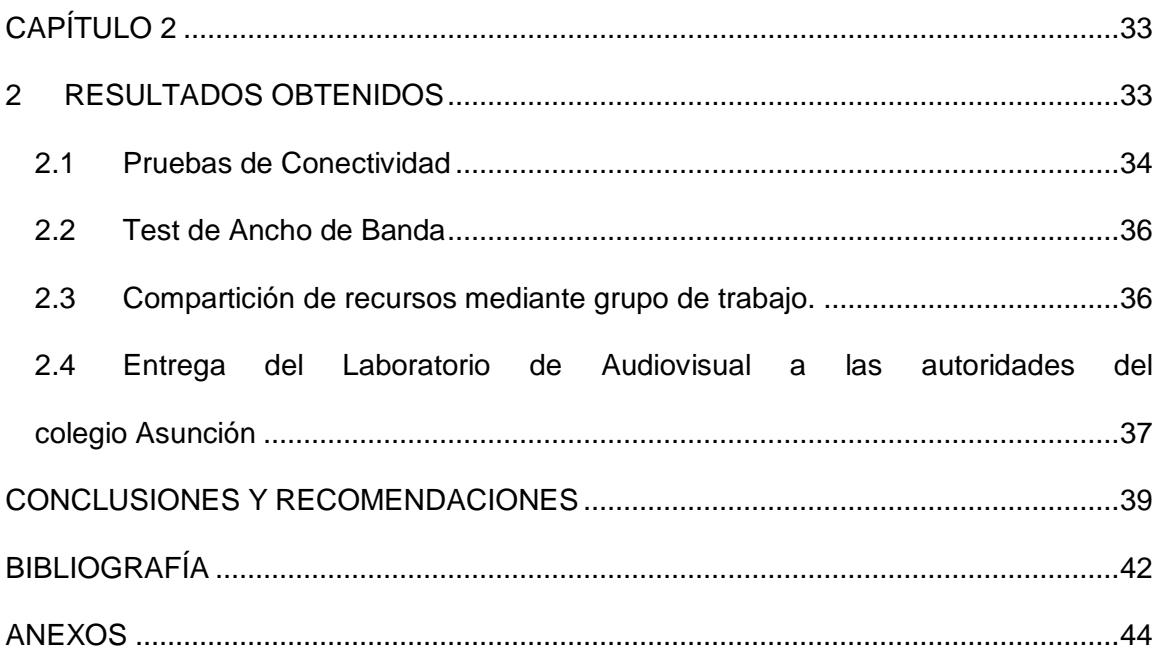

### **INTRODUCCIÓN**

<span id="page-10-0"></span>El presente proyecto "Implementación de un laboratorio de audio visuales para la Unidad Educativa de la Asunción", pretende básicamente, contribuir con una formación innovadora, creativa, dinámica y significativa dentro del contexto tecnológico informativo de nuestro tiempo, conforme con su servicio pedagógico, su misión, visión, logros, con sus avances, y sus novedades educativas, para los Estudiantes del plantel, los Padres de Familia, los Docentes y la comunidad en general.

Aprovechando el gran auge cultural de nuestro tiempo, marcado por la Tecnología e Informática, Impulsamos la tarea de ubicar un espacio físico adecuado donde pudiéramos implementar de manera más eficiente los recursos educativos e Interactivos y especialmente los ambientes virtuales de Aprendizaje que nos brinda el Sitio Web de nuestra Institución.

Consideramos que la Sala de Audiovisuales, de la Unidad educativa de la Asunción, es apropiada para tal fin, es por esto que además de otros puntos de interés proponemos el diseño de una organización que inicie desde la Dirección Administrativa de la institución, y un equipo interdisciplinario encargado de la Sala, quiénes tienen entre otras la misión de impulsar el uso de los recursos audiovisuales por parte de los docentes y estudiantes.

Mediante actividades interactivas, videos, presentaciones, aula virtual, donde los estudiantes podrán repasar temáticas de las diferentes áreas de estudio, Interactuar y desarrollar habilidades, que permitan la divulgación de la Institución y algo muy importante, favorecerá a mejorar los canales comunicativos entre Colegio y Comunidad.

# **CAPÍTULO 1**

# <span id="page-12-2"></span><span id="page-12-1"></span><span id="page-12-0"></span>**1. IMPLEMENTACIÓN DEL LABORATORIO DE AUDIOVISUALES EN EL COLEGIO ASUNCIÓN.**

#### **1.1 Introducción**

En la presente sección se detalla en resumen los conceptos básicos en lo referido a las redes de datos, normas de cableado estructurado y la solución tecnológica utilizada para implementar el laboratorio de audiovisuales en la Unidad Educativa de la Asunción, de la cual se mostrará un prototipo.

Cabe destacar que la red de datos interna en el colegio Asunción se encuentra enlazada por la red de cobre bajo la normativa EIA/TIA568-B, sin embargo nuestro enfoque de estudio será la infraestructura y dispositivos utilizados para el montaje del laboratorio de audiovisuales.

Es importante mencionar que para el desarrollo del proyecto se contó con todo el presupuesto necesario y equipos que fueron donados por la Comunidad de la Asunción, lo que permitió la implementación de una red con equipos y accesorios de calidad.

#### <span id="page-13-0"></span>**1.2 Definición de Redes de Datos.**

Las redes de datos han evolucionado dependiendo de las aplicaciones que se han diseñado para computadores. En un comienzo estas computadoras no se encontraban conectadas entre ellas, por lo que no existía una vía rápida para el envío de datos; para suplir esta ausencia se utilizaban dispositivos de almacenamiento que no era un método económico ni eficaz para el desarrollo de la actividad empresarial ya que al momento que se quería modificar la información había que guardarlo para luego compartirlo con el resto de usuarios. Debido a la gran necesidad de poder comunicarse de manera eficiente y evitar la pérdida de información nacieron las redes de datos.

La red de datos es un conjunto de equipos físicos (hardware) y aplicaciones (software) conectados entre sí para la compartición de recursos. Las computadoras que se encuentran conectadas a la red se las denomina nodos.

[1]

Un ejemplo de lo que se refiere a una red de datos se lo puede observar en la figura 1.1.

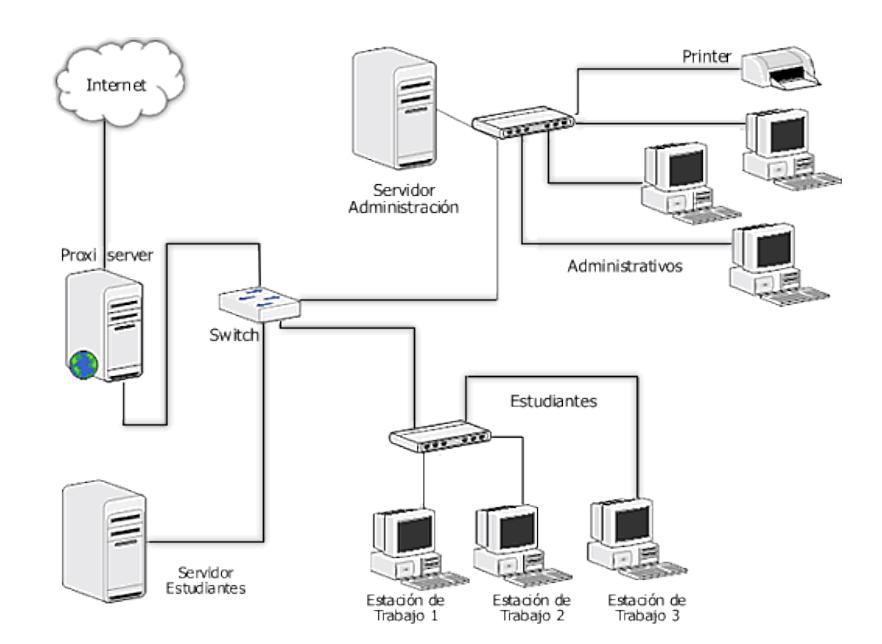

Figura 1.1: Red de Datos de un Centro Educativo. [1]

#### <span id="page-14-0"></span>**1.2.1 Topologías de Red**

La interconexión de dispositivos para la compartición de recursos se puede realizar de diferentes formas, siendo la forma elegida la que determinará el rendimiento y funcionalidad de la red. La topología de la red dependerá de varios factores como el número de host a interconectar, el tipo de acceso al medio, entre otros.

Entre los principales tipos de topología tenemos:

 Topología de Bus: Los nodos se encuentran conectados directamente a un medio (cobre, coaxial, fibra óptica), no existe la conexión entre nodos; lo cual implica que un daño en el cable provoque la desconexión de los host en la red.

- Topología en Estrella: Los nodos se encuentran conectados directamente a un dispositivo central (enrutador, conmutador o hub), el mismo que se encargar de establecer cómo será el envío de paquetes.
- Topología en Anillo: Los nodos se encuentran unidos entre sí formando un círculo; la señal que se envíe se dará en una sola dirección y pasará por todos los dispositivos de la red.
- Topología Jerárquica: También conocida como topología en árbol. Los nodos de un nivel inferior se encuentran conectados a nodos de nivel superior; la falla de un nodo no implica interrupción en la comunicación.

En la figura 1.2 se puede observar las diferentes topologías que fueron mencionadas anteriormente.

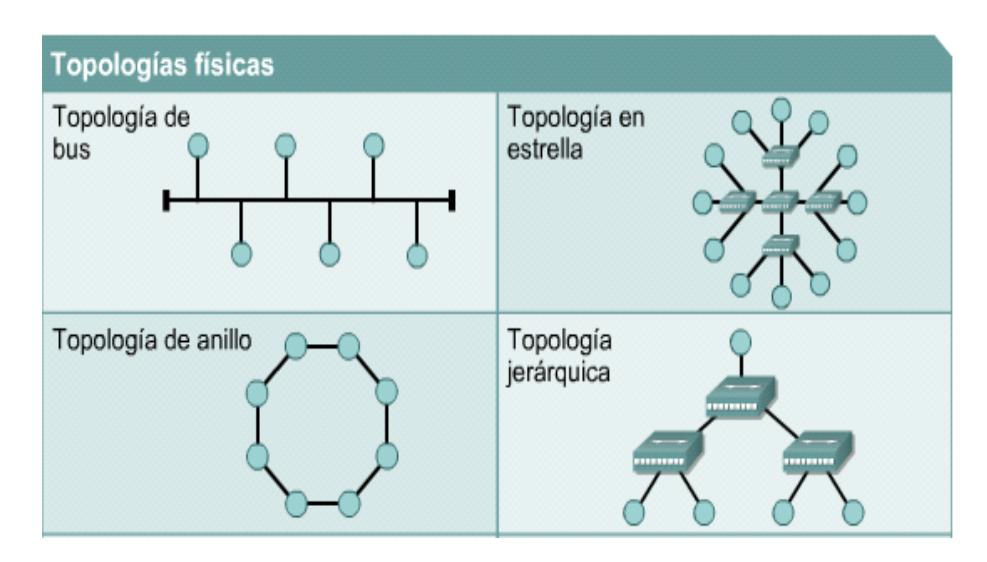

Figura 1.2: Topologías Físicas de la Red [2]

#### <span id="page-16-0"></span>**1.2.2 Clasificación de las Redes de Datos**

Otra forma de clasificar las redes de datos es de acuerdo al alcance geográfico en redes WAN, LAN, MAN, WLAN.

- WAN (Wide Area Network): Arquitectura de red que permite la interconexión de equipos que se encuentran ubicados en diferentes zonas geográficas.
- LAN (Local Area Network): Conecta a un área relativamente pequeña por ejemplo dentro de una casa o un edificio.
- MAN (Metropolitan Area Network): Se encarga de conectar redes LAN que se encuentran cercanas (alrededor de 50 Km).
- WLAN (Wireless Local Area Network): Es un tipo de red de área local que utiliza ondas de radio (RF) en lugar de medios alámbricos para el envío de datos. [3]

Nos centraremos en el estudio de las redes LAN, debido a que este tipo de red utilizamos para la implementación de nuestro proyecto.

#### <span id="page-16-1"></span>**1.3 Redes de Área Local (LAN)**

Se encargan de interconectar dispositivos dentro de una misma área; su extensión se encuentra limitada a un entorno de 200 metros, con repetidores podría llegar a la distancia de un campo de 1 kilómetro.

Los nodos o puntos finales de una LAN se conectan a una topología de red compartida utilizando un protocolo determinado. Este tipo de red se puede administrar de manera local, permitiendo el acceso a los usuarios a los diferentes dispositivos que se encuentran conectados. También utiliza medios de transmisión alámbricos lo que hace posible las altas tasas en la transmisión de datos. Y el protocolo utilizado para enrutar los paquetes entre origen y destino actualmente es IP.

<span id="page-17-0"></span>Entre los componentes de una red LAN los podemos clasificar como componentes activos y componentes pasivos.

#### **1.3.1 Componentes Activos.**

Llamamos componentes activos a todos los componentes que utilizan electrónica para su funcionamiento. Entre los principales componentes activos encontramos:

- Servidor:
- Estación de trabajo
- Tarjeta de red
- Conmutador de red
- Enrutador

#### <span id="page-17-1"></span>**1.3.2 Componentes Pasivos.**

Llamamos componentes pasivos a todos los componentes que no utilizan electrónica para su funcionamiento pero que permiten el paso de las señales. Entre los principales componentes pasivos encontramos:

- Rack
- Cables
- Cable de conexiones (Patch Cord)
- Panel de conexiones (Patch panel)

#### <span id="page-18-0"></span>**1.4 Sistema de Cableado Estructurado**

Es un sistema conformado por un conjunto de cables, conectores, canalizaciones y demás dispositivos que forman una infraestructura de telecomunicaciones, para brindar servicios de voz, video y datos. La instalación de estos elementos se basa en el cumplimiento de estándares y normativas para medios de interconexión de las siguientes entidades:

- Instituto de Ingeniería Eléctrica y Electrónica (IEEE).
- <span id="page-18-1"></span>Asociación de Industrias Electrónicas (EIA).
- Asociación de la Industria de Telecomunicaciones (TIA).

#### **1.4.1 Reglas para el Cableado Estructurado de una Red LAN.**

Se debe seguir ciertas reglas para que el proyecto de cableado estructurado a desarrollar sea efectivo, eficiente y organizado, las que se mencionan a continuación:

- Buscar una solución óptima de conectividad, lo que implica que el sistema soporte cualquier tipo de tecnología. [4]
- Planificar teniendo en cuenta el crecimiento futuro. Por eso es importante que durante el tendido del cable ya sea de forma canalizada o aérea se deben dejar reservas, para expansión de

la red. La instalación de capa física debe poder funcionar durante 10 años. [4]

 Libertad en la elección de proveedores, lo que haría más fácil al momento de buscar alternativas en los equipos y elementos de la infraestructura de telecomunicaciones. [4]

#### <span id="page-19-0"></span>**1.4.2 Estándares para el Sistema de Cableado Estructurado.**

Con la idea de uniformizar sistemas que permitan la compatibilidad entre productos ofrecidos por el fabricante en cuanto a la instalación se establecieron estándares para el cableado en redes de telecomunicaciones como:

- ANSI/TIA/EIA 568-B: Estándar utilizado para el cableado de telecomunicaciones en edificios comerciales; se despliegan 4 normativas las que se mencionan a continuación:
- TIA/EIA 568-B1: Estándar de Requerimientos Generales
- TIA/EIA 568-B2: Estándar para componentes de cableado UTP.
- TIA/EIA 568-B3: Estándar para componentes de cableado de fibra óptica.

#### <span id="page-19-1"></span>**1.5 Solución Propuesta**

Para realizar la implementación del laboratorio de audio visuales de la Unidad Educativa de la Asunción ubicada en el km 5.5 de la vía a Daule en la ciudad de Guayaquil, procedimos a dimensionar el salón destinado para dicho fin, su

medida es de 6X8  $m^2$ , con lo cual, se cumplió con lo establecido en la norma ANSI/EIA/TIA-569 con respecto a la espacio mínimo asignado para el área de trabajo (10 m<sup>2</sup>) y se procedió a realizar la división correspondiente para optimizar el uso del espacio; el cuarto de telecomunicaciones que contiene un armario de 2m de ancho y 1m de profundidad es donde se procede a colocar los diferentes equipos activos de red para luego armar la red de distribución que sale desde el panel de conexiones en el cuarto de telecomunicaciones hasta las diferentes PC's que actúan como servidor, por lo que se dividió a los usuarios en subgrupos que se encuentran conectados a una PC principal; para dicho fin se utilizaron dispositivos que permiten la virtualización del escritorio, como son los Ncomputing de serie M300 y X550, ya que al ser un laboratorio para fines educativos los usuarios utilizan aproximadamente el 5% del procesamiento, permitiendo que hasta 5 usuarios puedan conectarse simultáneamente.

En la figura 1.3 se puede observar que mediante el uso del dispositivo M300 hasta cuatro terminales se pueden conectar a una PC que actúa como servidor. Sin embargo para compartir recursos existe un servidor principal que puede administrar a todos los grupos de trabajo.

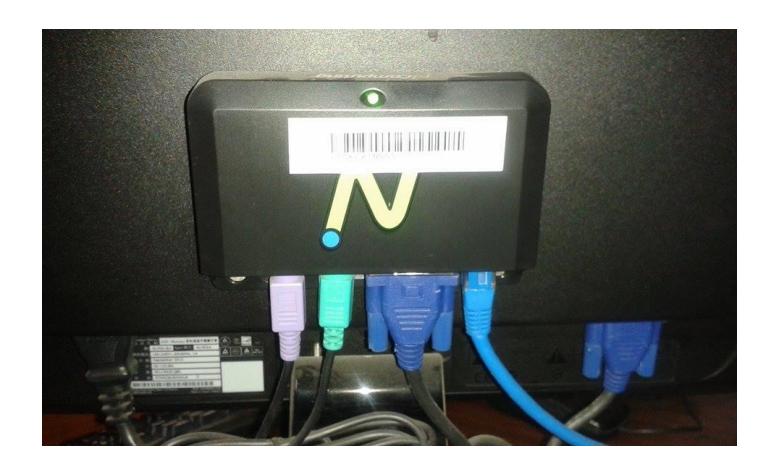

Figura 1.3: Instalación de Ncomputing M300 en un equipo del laboratorio

#### <span id="page-21-0"></span>**1.5.1 Diagrama de Red del Colegio Asunción**

En la figura 1.4 se puede observar el modelo de solución que se propuso para la implementación de la red para el laboratorio de audiovisual, para lo cual se contrató un enlace dedicado de 5MBPS con el proveedor CLARO, que será nuestro ISP; procedieron a instalar un enrutador cisco 1821 en el cual se encuentra configurada la IP pública, y para el entorno LAN direccionamiento privado que mediante el proceso de NAT (traducción de una IP privada a pública) permitiendo la conectividad al internet; también se utiliza un conmutador de capa 2 para administrar los puertos que por defecto se encuentran activos. El cableado será horizontal debido a que conectaremos equipos dentro de una misma área de trabajo. Ver ANEXOS Figura 1.

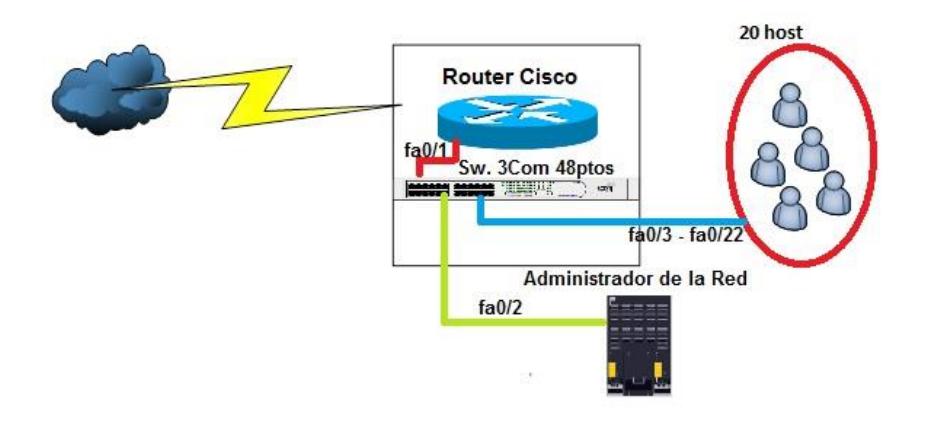

Figura 1.4: Diagrama de la Red del Laboratorio Audiovisual del Colegio Asunción

#### <span id="page-22-0"></span>**1.5.2 Selección de topología implementada.**

Se escogió una topología estrella tanto física como lógica ya que tenemos un dispositivo central como es el conmutador que posee propiedades de segmentación y de control de acceso al medio. Otra ventaja de utilizar este tipo de topología es que se hace más fácil la supervisión y el control de la información ya que los paquetes deben pasar por el conmutador, para que éste se encargue de distribuirlo hacia el destino final libre de errores. Recordemos que los dispositivos de capa 2 en su cabecera tienen un campo que es el "tráiler", el cual se encarga de detectar los errores y en caso de que exista alguno detiene la trama. Por último, si ocurre un daño en algún ordenador esto no provoca que la red colapse al seleccionar esta topología.

#### <span id="page-23-1"></span><span id="page-23-0"></span>**1.6 Componentes Pasivos del Sistema de Cableado Estructurado**

#### **1.6.1 Selección del Cable**

El cable que se utilizó para el SCE es UTP Categoría 5e, dicho cable debe estar certificado por el fabricante. Este cable fue prolongado desde el cuarto de telecomunicaciones hasta la acometida del laboratorio de audiovisuales, recorriendo un trayecto de aproximadamente 10 metros, luego se necesitaron hasta 20 metros de este cable para que llegue al último punto de red, para esto se utilizó canaletas metálicas que ya se encontraban instaladas alrededor de salón. Asimismo desde el punto de red hasta el host principal se utilizará un cable de conexión (patch cord) de categoría 5e, de 3 metros de longitud. Para la terminación de la punta del cable en los conectores se dejó en el lado del armario de telecomunicaciones 2 metros y en el lado de la estación de trabajo se dejó 30 cm.

En la tabla 1 se puede observar un comparativo de las diferentes tecnologías de cable UTP con su respectivo ancho de banda.

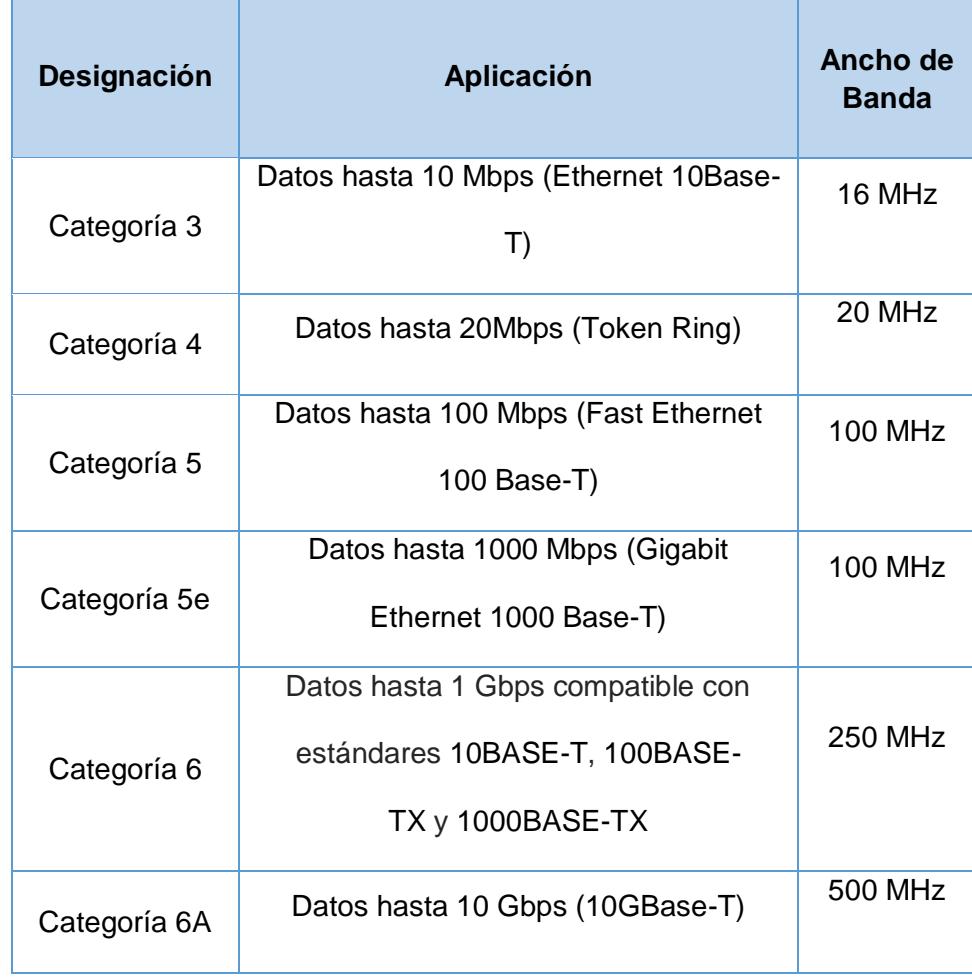

Tabla 1: Características de los diferentes categorías de cable UTP [5]

Como nos podemos dar cuenta en este cuadro comparativo para las funcionalidades que deseamos darle al laboratorio de audiovisual en cuanto a lo que se refiere a transmisión de datos, basta con utilizar un cable categoría 5e, que además ofrece una alternativa económica relativamente baja en comparación a los cables de categoría 6.

<span id="page-25-0"></span>Bastidor Estándar EIA de 19" de color negro, fabricante Beaucoup; dicho equipo se fijará apropiadamente a 85,9 cm del piso, además de otros 30,5 cm para el acceso físico de los trabajadores, permitiendo acceder fácilmente tanto a la parte delantera como a la parte trasera de los equipos.

Las normas de fabricación de este rack son: CEA STANDARD EIA-310-D / CEA-310-E INEN 2568. En la figura 1.4 se puede observar el modelo de rack que se utilizó para el montaje de equipos.

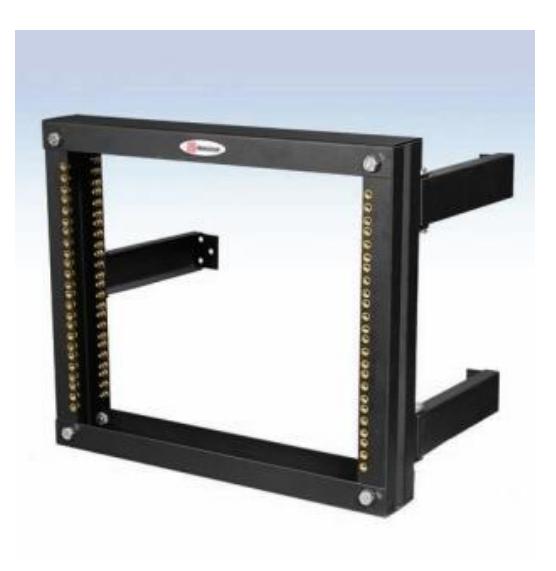

Figura 1.5: Rack Abierto de Pared [6]

Los tres soportes para fijar a la pared son de 2mm de espesor, son plegables hacia el interior, esto permite ahorro de volumen especialmente en la transportación o almacenamiento. [6]

#### <span id="page-26-0"></span>**1.6.3 Panel de conexiones**

El panel de conexión que se utilizó cumple con las siguientes características:

- Panel de conexión metálico de 24 puertos, Categoría 5e; marca Panduit.
- Área para la identificación de cada uno de los puertos.
- Instalable en Rack Beaucoup

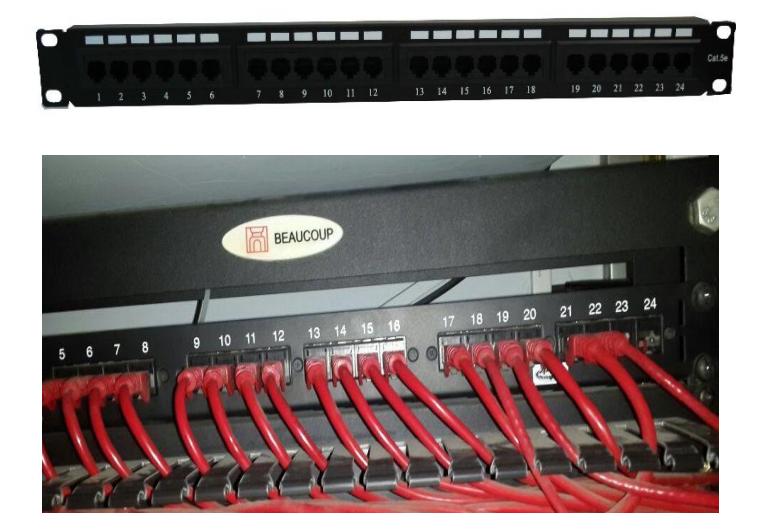

Figura 1.6: Panel de conexiones implementado sobre

rack Beaucoup

#### <span id="page-27-0"></span>**1.6.4 Roseta para conectores RJ45**

Los cajetines están sobrepuestos por debajo de las mesas de trabajo, en las que se encuentran Jack modulares hembra RJ45 azules de categoría 5e. En la figura 1.7 se puede observar la roseta y el respectivo Jack modular que fue instalado en la parte interna de la misma.

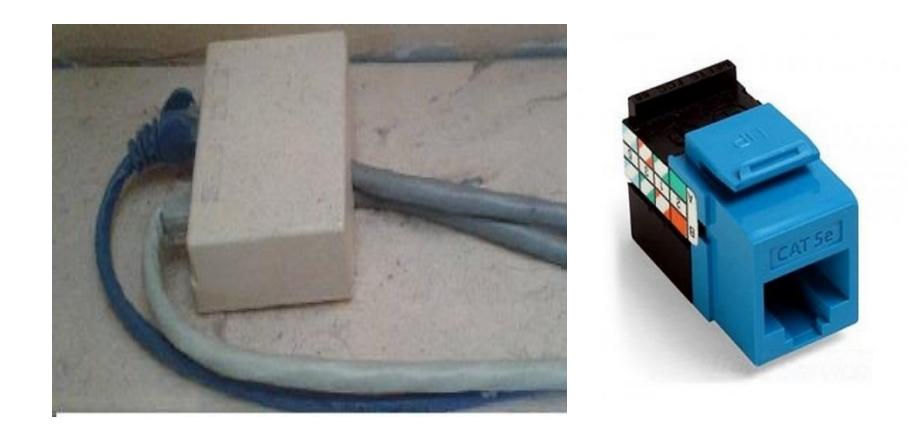

Figura 1.7: Roseta para conectores RJ45 cat. 5e instalada en el

laboratorio de audiovisual

#### <span id="page-27-1"></span>**1.6.5 Conectores RJ45 de categoría 5e**

Entre las características principales se mencionan las siguientes:

- Desempeño superior a 150 MHz
- Conexión sin herramienta (autoponchable o autoinsertable).
- Los conectores RJ-45 Categoría 5e, cumplen con las normas ISO/IEC 11801, EIA/TIA 568 B, EN 50173, UL y NMX-I-NYCE-248-2005. [7]
- Etiqueta de identificación de contactos y código de color T568 A y B. Como se observa en la figura 1.8.

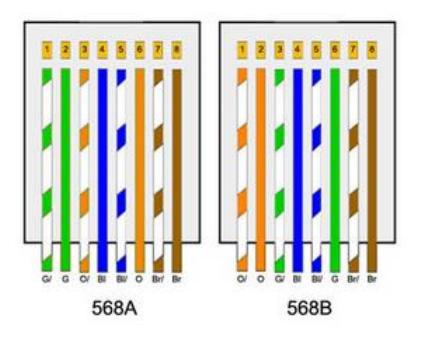

Figura 1.8: Código de colores 568A y 568B [8]

### <span id="page-28-0"></span>**1.6.6 Organizadores Horizontales**

Organizador horizontal debe cumplir con las siguientes características:

- Instalable en Rack 19" Beaucoup, ocupada 2U de rack.
- Fabricado bajo normas EIA-310-D / INEN 2568
- Funcional tanto para cable UTP como para fibra óptica.
- Permitir organizar los cable tanto al frente como en la parte posterior. [9]

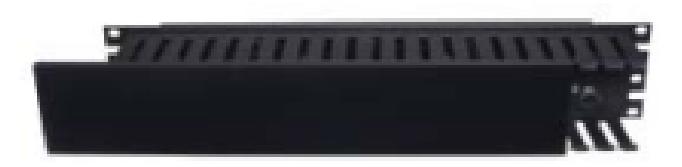

Figura 1.9: Organizador Horizontal 2RU marca Hubbel [9]

#### <span id="page-29-0"></span>**1.6.7 Toma corriente para Rack**

Permite la conexión de equipos activos a la red eléctrica de manera segura. Fabricado bajo el estándar EIA-310-D/INEN 2568, para ser utilizado en un rack de 19" pulgadas ocupando 1RU, como se puede observar en la figura 1.10; adicionalmente presenta un fusible de 15A, para protección del equipo.

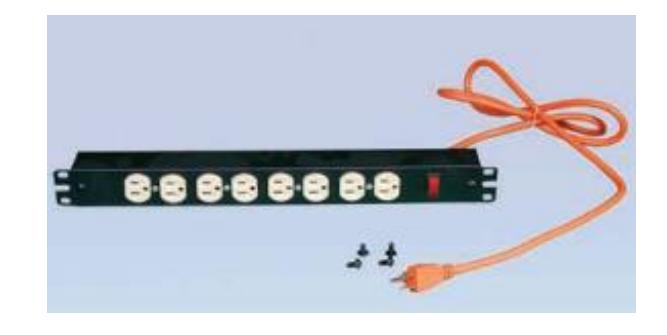

Figura 1.10: Multitoma horizontal de 19" marca Beaucoup [6]

#### <span id="page-29-1"></span>**1.7 Componentes Activos Existentes**

Cuando se procedió con el montaje del salón audiovisual, existían 20 máquinas conectadas a la red, pero como se busca la escalabilidad actualmente el laboratorio contiene 24 máquinas distribuidos en grupos de 3 hasta 5 máquinas. Una vez puesto el rack con los diferentes elementos pasivos, se proceden a colocar el conmutador administrable 3COM de 48 puertos, el cual fue donado por parte de la comunidad Asunción.

A continuación se puede observar en la figura 1.11, el rack que se utilizó con los componentes activos y pasivos utilizados.

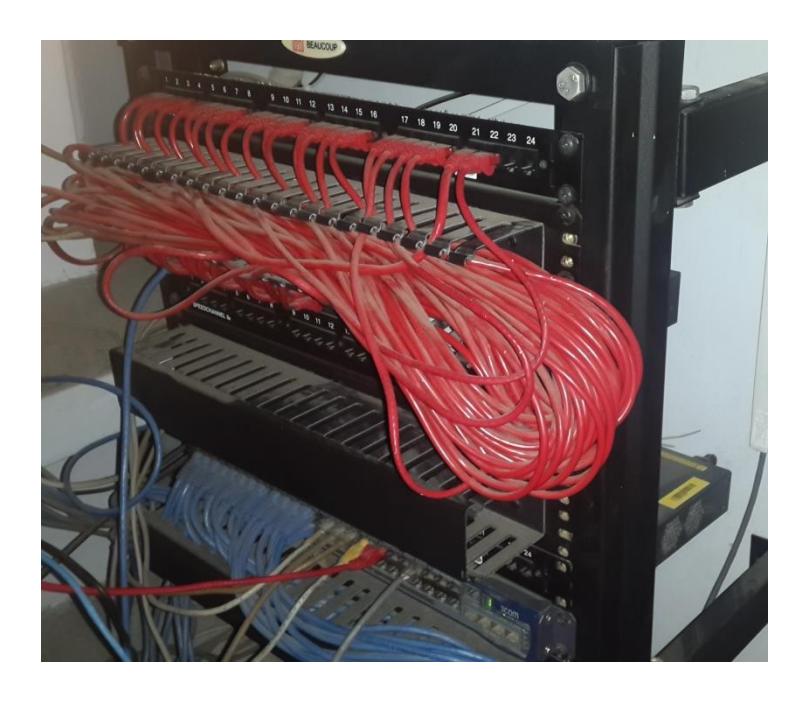

Figura 1.11: Instalación del Rack en el Laboratorio de Audiovisual

La distribución de las diferentes estaciones de trabajo se debe al uso de equipos virtualizadores de escritorio como son los Ncomputing serie M300 y X550. Como nos podemos dar cuenta en la figura 1.12, existen 2 computadoras las cuales actúan como servidor, las demás funcionan como clientes sin necesidad de tener CPU ya que los Ncomputing funcionan como tales. Finalizado con la instalación del software Virtual PC server, donde se realizan las diferentes configuraciones, como se podrá observar en secciones posteriores.

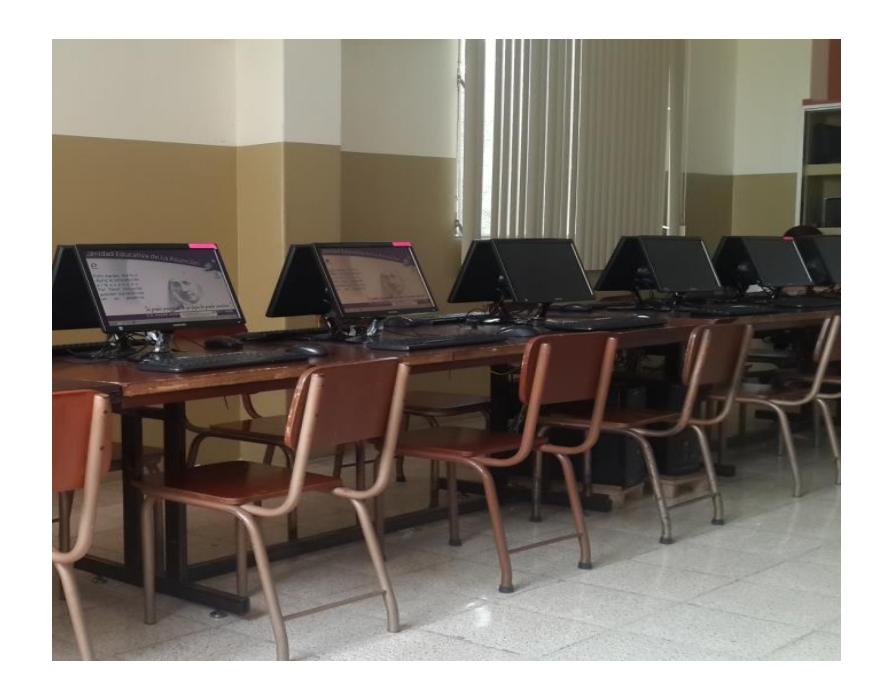

Figura 1.12: Salón de audiovisuales con subgrupo de server-cliente

#### <span id="page-31-0"></span>**1.7.1 Conmutadores 3COM de 48 puertos**

El conmutador 3COM de 48 puertos, de capa 2, se encuentra ubicado en el cuarto de telecomunicaciones, entre las principales características se incluye:

- Dispone de 48 puertos 10/100 (de los cuales se utilizan 24 puertos para el laboratorio de audiovisual). y 2 puertos de 10/100/1000
- Proporciona seguridad, funcionalidades de QoS y administración de la red.
- Soporta VLANS, agregación de enlace, control de flujo, y bloqueo de puertos.
- Ocupa en el rack 1RU (45mm). [10]

En la figura 1.13 se puede observar el conmutador 3COM implementado en el laboratorio de audiovisuales.

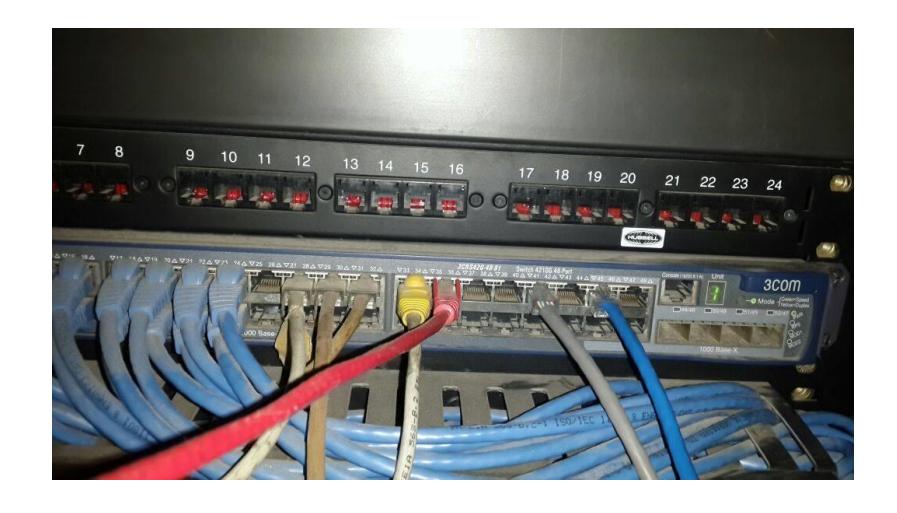

Figura 1.13: Conmutador 3COM 4210G instalado en el rack del laboratorio de audiovisual.

#### <span id="page-32-0"></span>**1.7.2 Ncomputing M300**

El kit M300 ofrece una alternativa económica relativamente baja y accesible en la expansión de una Pc que se convierte en servidor con tres usuarios que se convierten en cliente, debido a que no demanda de muchos recursos. En la figura 1.14 se puede observar el esquemático de red LAN utilizando el Kit M300.

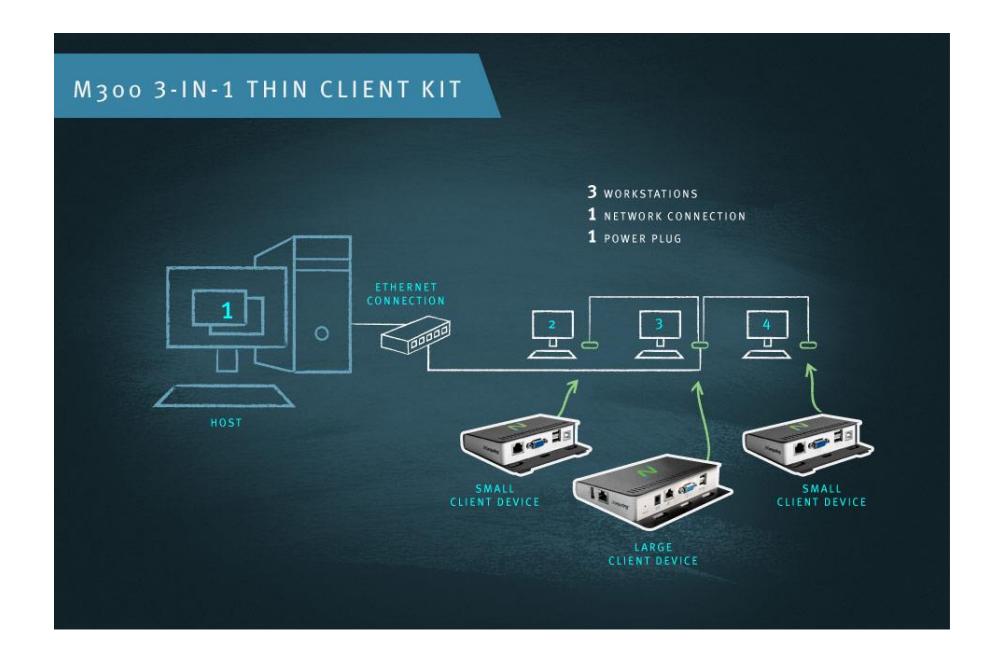

Figura 1.14: Red LAN de un Grupo de Trabajo utilizando M300 [11]

#### <span id="page-33-0"></span>**1.7.3 Ncomputing X550**

El kit X550 permite que hasta once usuarios se conecten simultáneamente a una sola PC, lo que reduce el 75% del hardware lo cual conlleva también a la reducción de costos (en nuestro caso se conectan cinco usuarios). Cada kit incluye el software de virtualización, dispositivos de acceso al cliente, una tarjeta PCI. En la figura 1.15 se puede observar el esquemático de red LAN utilizando el Kit X550.

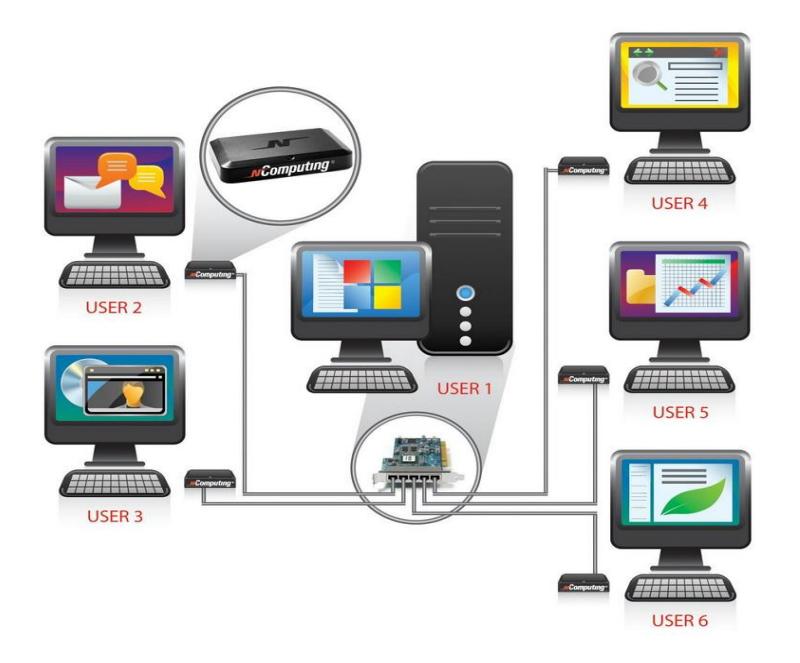

Figura 1.15: Red LAN de un Grupo de Trabajo utilizando X550 [12]

#### <span id="page-34-0"></span>**1.8 Esquema de Direccionamiento.**

La empresa proveedora del servicio Claro asignó 40 direcciones IP de la siguiente dirección IP 192.168.2.0/24, donde la dirección de Gateway que nos permitió la salida al internet es 192.168.2.1, de tal forma se asignan 20 direcciones a los elementos de la red en el rango desde 192.168.2.2 hasta 192.168.21, conectadas a los puertos del conmutador desde el fa0/2 al fa0/21. El conmutador se encuentra conectado a la interfaz del fa0/1 del enrutador pero no se le asigna dirección ya que su función será administrar los dispositivos terminales de la red.

El servidor DNS 200.124.235.194 y el alternativo 200.124.239.195. En la figura 1.16 se puede observar la configuración de IP de la PC3.

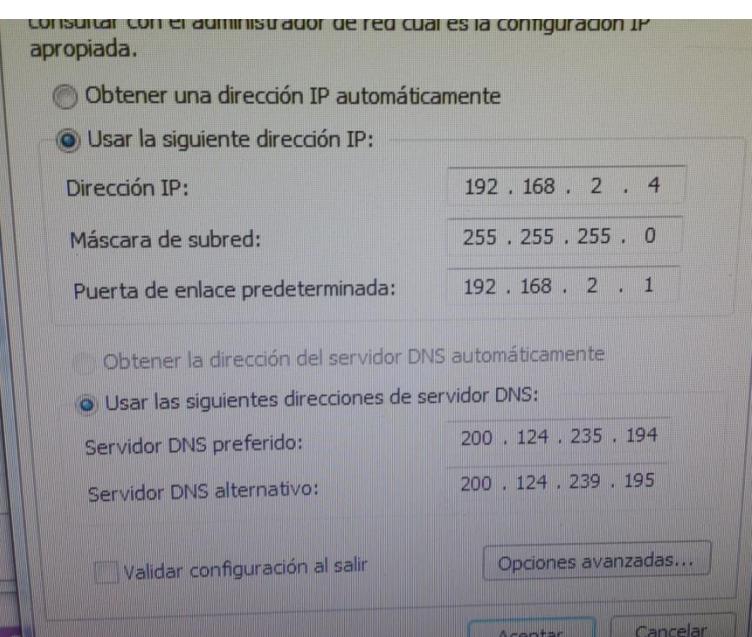

Figura 1.16: Configuración de la dirección IP de la PC3

# <span id="page-35-0"></span>**1.9 Configuración de terminales en el equipo M300 mediante el uso del Software de virtualización de escritorios vSpace Server**

A continuación se detalla la configuración en una estación terminal que cuenta con el dispositivo M300, pero antes se tuvo que haber creado un usuario por cada terminal del M300 en nuestro caso serán 3 terminales. Una vez que se inicializa el software VSpace Server, automáticamente nos va a mostrar los diferentes servidores que se encuentran en la estación de trabajo como se observa en la figura 1.17, y seleccionamos el server PC07.

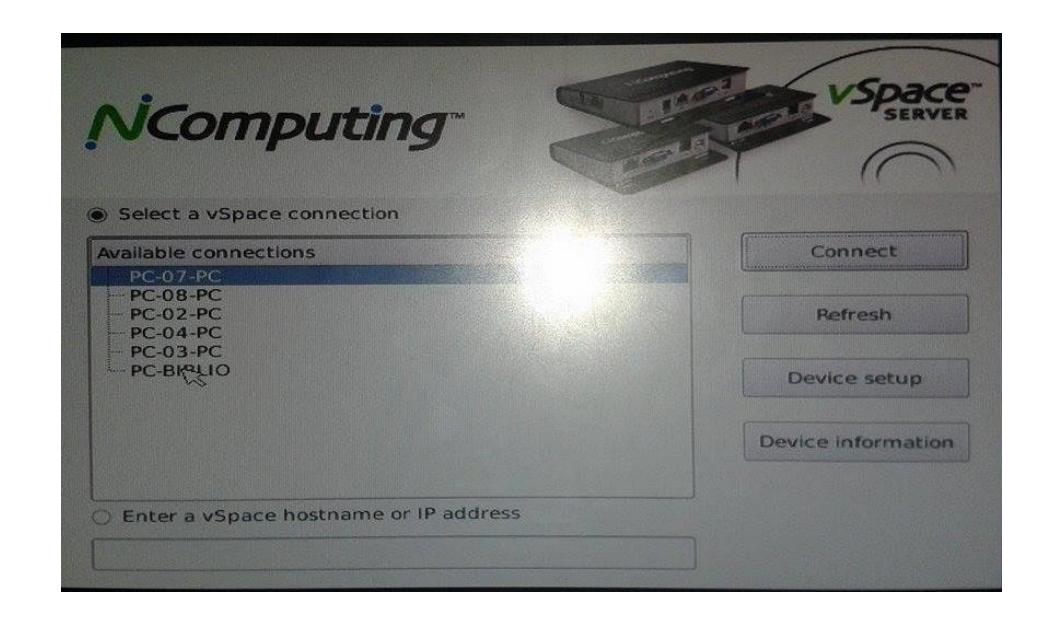

Figura 1.17: Inicio del software vSpace Server

Luego se presiona Device Setup para configurar las terminales que se encuentran conectadas a este servidor, esto se puede hacer en la opción Login Settings como se ve en la figura 1.18.

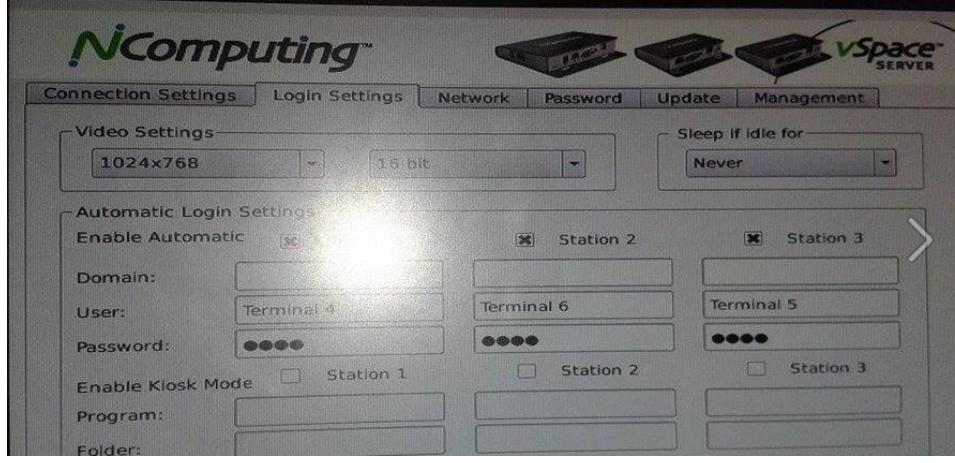

Figura 1.18: Configuración del terminal 4, 5 y 6 en el servidor PC07

En la opción Network se procede a configurar la dirección IP de la PC07, también se lo debe hacer en Centro de Redes y Recursos Compartidos en la opción configuración de red de área local, como se observa en la figura 1.19.

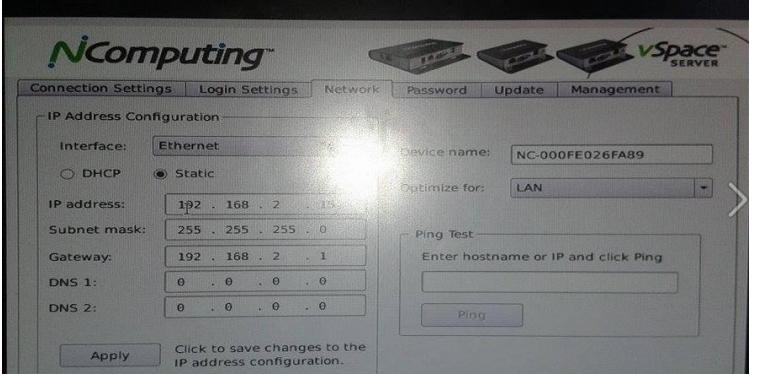

Figura 1.19 Configuración de la IP en el VSpace Server de la PC07

Este paso se debe repetir en las tres terminales clientes que se encuentran conectadas al server. El mismo procedimiento se debe realizar en el virtualizador de escritorio 550, solo que se deberán configurar cinco terminales.

A pesar que existen diferentes grupos de redes LAN alrededor del salón dependiendo de la distribución con el Ncomputing, todas las máquinas comparten recursos mediante el grupo de trabajo Miguel (profesor del Laboratorio de Audiovisuales) que es server de administrador de red. En la figura 1.20 se observa el equipo PC04 que pertenece al grupo de trabajo Miguel

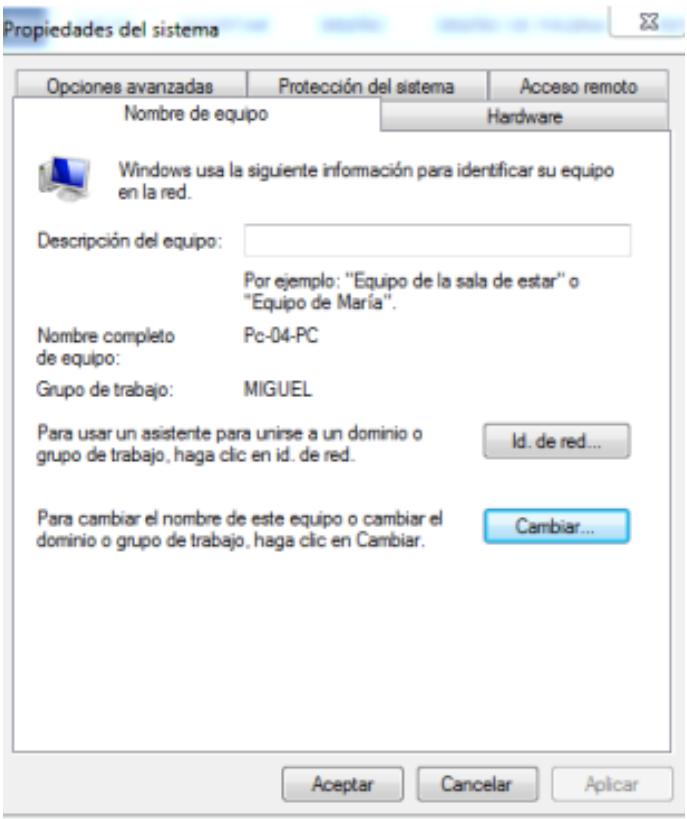

Figura 1.20: Pc04 perteneciente a la red de Miguel.

#### <span id="page-38-1"></span><span id="page-38-0"></span>**1.10 Análisis de costo en la Implementación del Laboratorio**

#### **1.10.1 Costos de materiales.**

Al iniciar la implementación del laboratorio de audio visuales, procedimos a reunir los materiales que se necesitaban para dicho efecto los cuales fueron mencionados anteriormente.

En la tabla 2 se enlista los elementos activos que fueron utilizados para el laboratorio de audiovisuales con su respectivo costo.

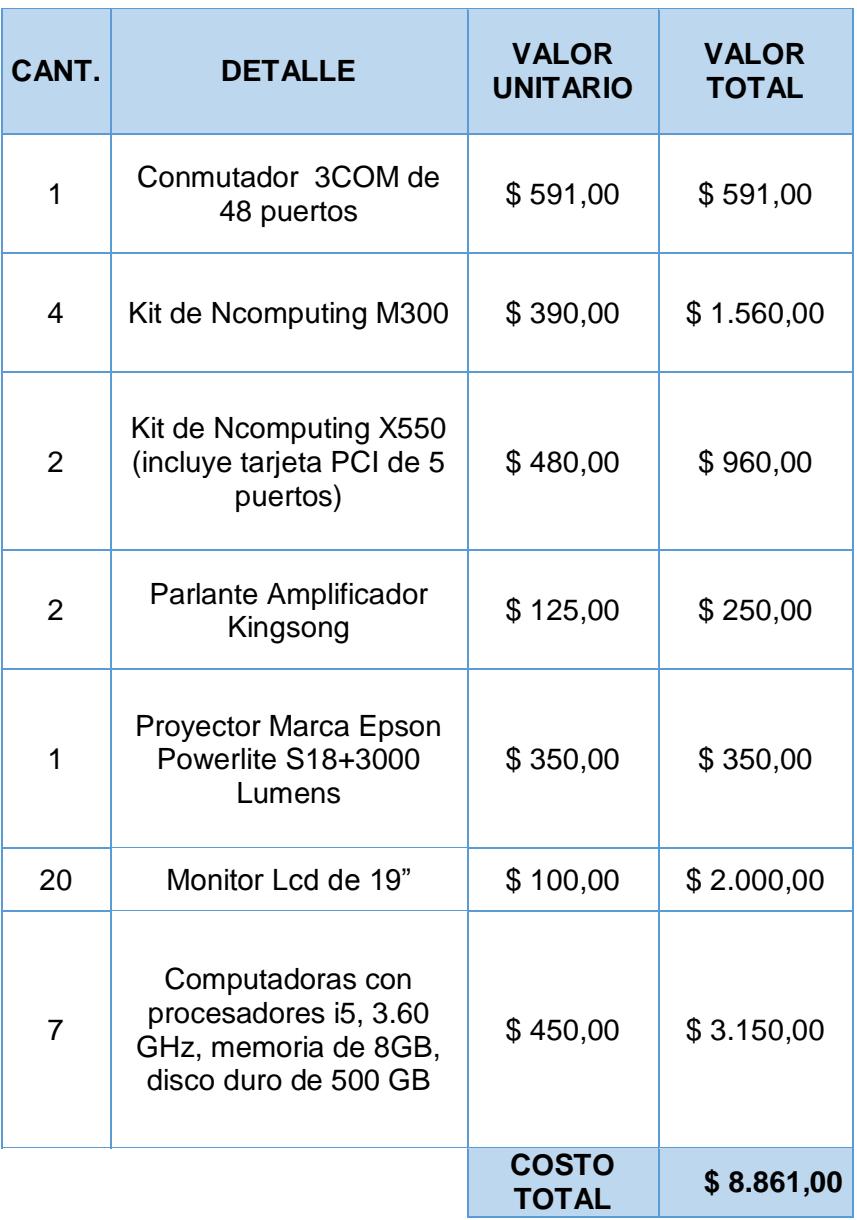

Tabla 2: Costo de elementos activos utilizados para el Laboratorio

de Audio Visuales

Como nos podemos dar cuenta el uso de los virtualizadores Ncomputing M300 y X550 fue de gran utilidad debido a que el precio unitario de una computadora según las características mencionadas en la tabla 2 es de \$450,00 frente al valor de un M300 y un X550 que ahorra la compra de 3 y 5 computadoras respectivamente. Se concluye en la tabla 3 con el listado de elementos pasivos que se utilizaron en el proyecto.

Tabla 3: Costo de elementos pasivos utilizados para el Laboratorio

| <b>CANT</b>    | <b>DETALLE</b>                                                            | <b>VALOR</b><br><b>UNITARIO</b> | <b>VALOR</b><br><b>TOTAL</b> |
|----------------|---------------------------------------------------------------------------|---------------------------------|------------------------------|
| 1              | Rollo de Cable UTP categoría<br>5e de 305 mts                             | \$240,00                        | \$240,00                     |
| 1              | Rack de pared 19" Beaucoup                                                | \$129,99                        | \$129,99                     |
| 1              | Caja Canaletas metálicas con<br>división 10x4 cm                          | \$240,00                        | \$240,00                     |
| 2              | Panel de conexiones de 24<br>puertos para rack de 19"                     | \$48,99                         | \$48,99                      |
| 30             | Patch cord de 3mts cat. 5e                                                | \$2,40                          | \$72,00                      |
| 1              | Funda de 50 Conectores<br>macho RJ45 cat 5e                               | \$10,99                         | \$10,99                      |
| 25             | Cajas sobrepuesta para<br>instalar dos Jack RJ45 cat.<br>5e (10 unidades) | \$4,50                          | \$112,50                     |
| 2              | Organizador Horizontal<br>marca Hubbel para rack de<br><b>19" 2UR</b>     | \$18,99                         | \$37,98                      |
| $\overline{2}$ | Multitoma Horizontal marca<br>Beaucoup (8 tomas)                          | \$39,99                         | \$79,98                      |
|                |                                                                           | <b>COSTO</b><br><b>TOTAL</b>    | \$972,43                     |

de Audio Visuales

#### <span id="page-41-0"></span>**1.10.2 Costo de Diseño e instalación de equipos.**

En un acuerdo con la institución se estableció un valor de \$4,50/hora por los dos operarios que nos encontramos laborando para dicho proyecto; en un tiempo estimado de 40 días laborable en jornada de 3 horas diarias se realizó la instalación de la red LAN y la configuración de equipos X550 y M300. En conjunto con el otro operario (Profesor de Computación) se crearon los grupos de trabajo y los terminales dentro de los equipos Ncomputing, estableciendo un valor total de \$980,00.

#### <span id="page-41-1"></span>**1.10.3 Costo total de Implementación**

El costo total de implementación se lo establece de acuerdo a la suma de la compra de elementos activos y pasivos, además del costo de mano de obra, lo que nos permite establecer el valor total:

- Costo de elementos activos: \$8861,00
- Costo de elementos pasivos: \$972,43
- Costo de diseño e instalación: \$980,00

#### **Valor total de Implementación: \$10813,43**

Este valor fue cubierto totalmente por la institución, también se encargaron de realizar las cotizaciones y compra de los diferentes materiales de acuerdo a las especificaciones técnicas que se proporcionó.

#### <span id="page-42-0"></span>**1.10.4 Depreciación de Elementos activos del Laboratorio.**

Considerando que los elementos activos son los que poseen la mayor utilidad en el laboratorio se realiza una depreciación considerando el tiempo de vida útil de los diferentes equipos y la naturaleza del bien, en nuestro caso se tratan de equipos de cómputo por lo que el porcentaje de depreciación no deberá superar el 33% anual [13], para efecto de cálculo consideremos un porcentaje del 5% anual. En la tabla 4 se puede observar la depreciación de los diferentes bienes.

| <b>DETALLE</b>                      | <b>Tiempo</b><br>de Vida<br>útil | <b>Valor</b><br>unitario | Deprec.<br>anual $(5%)$ | Deprec.<br>acum | <b>Valor al</b><br>término<br>de su<br>vida útil |
|-------------------------------------|----------------------------------|--------------------------|-------------------------|-----------------|--------------------------------------------------|
| Conmutador<br>3COM de<br>48 puertos | 7 años                           | \$591,00                 | \$29,55                 | \$206,85        | \$384,15                                         |
| Kit de<br>Ncomputing<br>M300        | 6 años                           | \$390,00                 | \$19,50                 | \$117,00        | \$273,00                                         |
| Kit de<br>Ncomputing<br>X550        | 6 años                           | \$480,00                 | \$24,00                 | \$144,00        | \$336,00                                         |
| Parlante<br>Amplificador            | 8 años                           | \$125,00                 | \$6,50                  | \$52,00         | \$73,00                                          |
| Proyector<br>Marca<br>Epson         | 5 años                           | \$350,00                 | \$17,50                 | \$87,50         | \$262,50                                         |
| <b>Monitor Lcd</b><br>de 19"        | 5 años                           | \$100,00                 | \$5,00                  | \$25,00         | \$75,00                                          |
| Computador                          | 5 años                           | \$450,00                 | \$22,50                 | \$112,50        | \$337,50                                         |

Tabla 4: Depreciación de los elementos activos del laboratorio

Una vez que se ha realizado el análisis de costos se estima que la infraestructura tendrá un tiempo de vida de 6 a 7 años aproximadamente, siempre y cuando se brinde el mantenimiento preventivo y correctivo adecuado; sin embargo esto no afecta al sistema de cableado estructurado, pero como la tecnología avanza de manera constante se deberá buscar siempre el beneficio de los estudiantes en cuanto a mayor rapidez en el acceso a la información y una mayor velocidad de transmisión de datos.

# **CAPÍTULO 2**

## <span id="page-44-1"></span><span id="page-44-0"></span>**2 RESULTADOS OBTENIDOS**

Como producto de las conexiones hechas para el efecto de la implementación del laboratorio de audiovisual se realizaron las pruebas respectivas tales como la compartición de recursos (impresora y scanner).

Se verificó el acceso a la red de Internet en cada una de las terminales constatando que no tuvieran errores y además se verifica el ancho de banda que nos proporciona nuestro proveedor de servicio.

Una vez finalizada la verificación en los diferentes equipos y enlaces se procedió a la entrega del laboratorio para su uso que a bien tenga la institución educativa sin dejar de lado el fin de la misma que es para realizar video conferencias que sirvan de apoyo a la institución en el fortalecimiento de los procesos y formación de sus docentes y además que permita compartir dichos conocimientos con sus estudiantes.

<span id="page-45-0"></span>A continuación se detalla las diferentes pruebas que se realizaron para verificar la conectividad en la red y la compartición de recursos.

#### **2.1 Pruebas de Conectividad**

Para tal efecto se procede a comprobar si las diferentes máquinas pueden salir al internet haciendo ping al Gateway del enrutador del proveedor de servicio en la aplicación Cmd, lo cual se observa en la figura 2.1, el ping fue exitoso.

| Adaptador de túnel isatap.{A8BE2178-1BE1-4B65-9463-897CFA2D3BB6>:<br>Estado de los medios medios desconectados<br>Sufijo DNS específico para la conexión<br>C:∖Users∖Terminal 1>ipconfig<br>Configuración IP de Windows<br>Adaptador de Ethernet Conexión de área local:<br>Sufijo DNS específico para la conexión. . :<br>Uínculo: dirección IPv6 local: fe80::84ef:242e:a32a:eb64x11<br>Dirección IPu4. 192.168.2.2<br>Máscara de subred<br>Puerta de enlace predeterminada : 192.168.2.1 |                                                                   |   |
|----------------------------------------------------------------------------------------------------|-------------------------------------------------------------------|---|
|                                                                                                    |                                                                   |   |
|                                                                                                    |                                                                   | E |
|                                                                                                    |                                                                   |   |
|                                                                                                    |                                                                   |   |
|                                                                                                    |                                                                   |   |
|                                                                                                    |                                                                   |   |
|                                                                                                    | Adaptador de túnel isatap.{A8BE2178-1BE1-4B65-9463-897CFA2D3BB6}: |   |
| Estado de los medios. : medios desconectados<br>Sufijo DNS específico para la conexión. . :                                                                                                    |                                                                   |   |
| C:∖Users∖Terminal 1∑_                                                                                                    |                                                                   |   |

Figura 2.1: Ping desde la dirección Pc1 al Gateway del enrutador

También se realizan pruebas de conectividad desde el software VSpace Server de la PC07 que tiene la IP 192.168.2.15 al terminal que contiene la dirección 192.168.2.18 que corresponde a la PC10, como se observa en la figura 2.2.

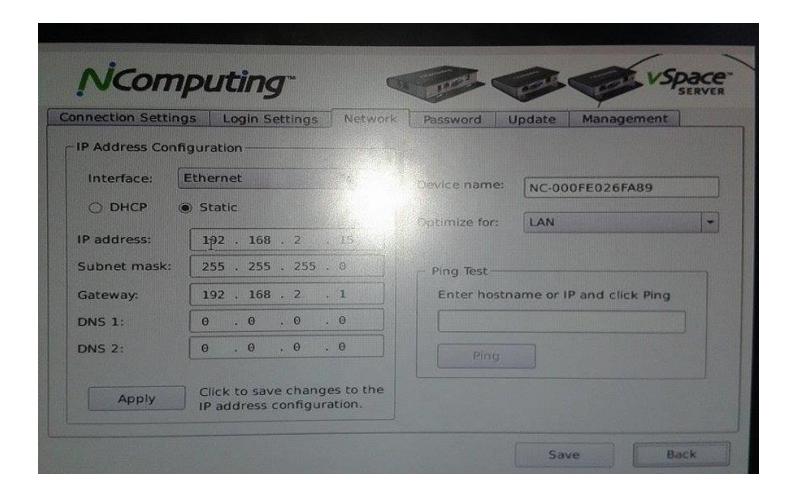

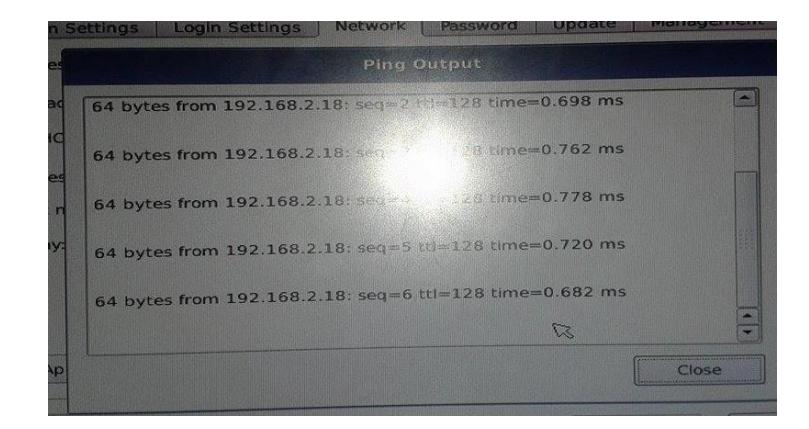

Figura 2.2: Ping desde PC7 a PC10

Cabe señalar que existirá conectividad entre equipos terminales que se encuentren desde el mismo servidor.

#### <span id="page-47-0"></span>**2.2 Test de Ancho de Banda**

Mediante el uso del Test de velocidad de la CNT se comprueba el ancho de banda que suministra el proveedor de Internet (5 Mbps) el mismo que es un enlace dedicado; obteniendo una velocidad en descarga (download) de 3.75 Mbps y de subida (upload) 4.66 Mbps como se observa en la figura 2.3.

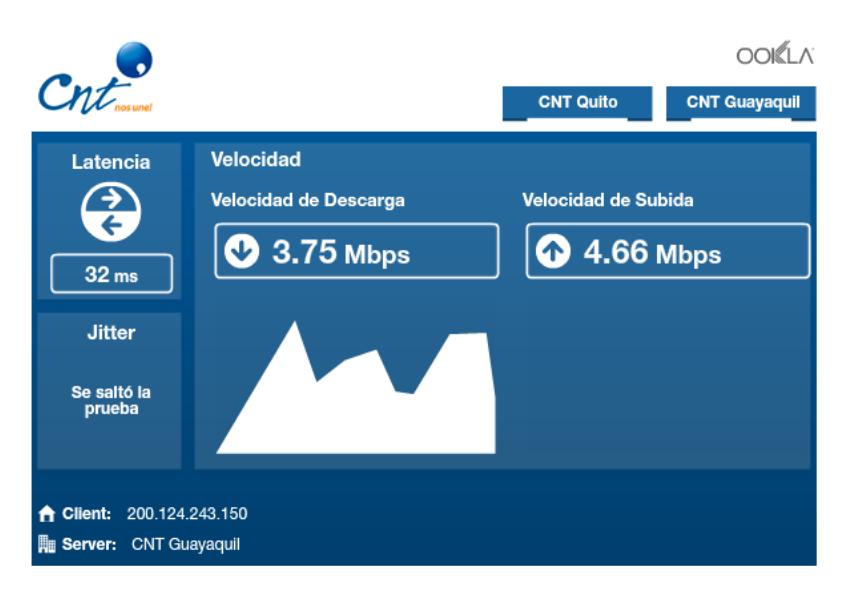

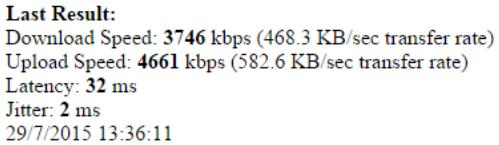

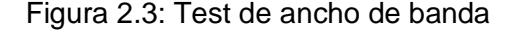

#### <span id="page-47-1"></span>**2.3 Compartición de recursos mediante grupo de trabajo.**

La compartición de recursos se la realiza mediante el administrador principal que es Miguel, este servidor puede ver todas las máquinas que se encuentran conectados en red, como se puede apreciar en la figura 2.4.

| Organizar -                                   | Centro de redes y recursos compartidos           | Agregar un dispositivo inalámbrico<br>Agregar una impresora                                                                                             |                      |                      |
|-----------------------------------------------|--------------------------------------------------|----------------------------------------------------------------------------------------------------|----------------------|----------------------|
|                                               |                                                  | El uso compartido de archivos está desactivado. Es posible que algunos equipos y dispositivos de red no sean visibles. Haga clic aquí para cambiar esto |                      |                      |
| Favoritos                                     | · Dispositivos multimedia (7)                    |                                                                                                    |                      |                      |
| Desktop<br><b>L</b> Downloads<br>RecentPlaces | PC20-PC: Pc20:                                   | PC20-PC: Terminal 1:                                                                                                    | PC20-PC: Terminal 2: | PC20-PC: Terminal 3: |
| <b>Bibliotecas</b><br>Documents               | PC20-PC: Terminal 4:<br>▲ Otros dispositivos (3) | PC20-PC: Terminal 5:                                                                                                    | user-PC              |                      |
| Music<br>Pictures                             |                                                  |                                                                                                    |                      |                      |
| Videos                                        | D32--A-XX-14D-00355                              | PC101                                                                                                    | User-PC              |                      |
| Equipo                                        | $-$ PC (45)                                      |                                                                                                    |                      |                      |
| Disco local (C:)                              | ANGÉLICA                                         | BIBLIOTECA                                                                                                    | DCE-MONICA-PC        | DCE-PC               |
| <b>CM</b> Red                                 | DCE-RUTH-PC                                      | <b>DIRECCIONPRIMAR</b>                                                                                                    | <b>FILESERVER</b>    | HNAALEXANDRA-PC      |
|                                               | MIGUEL-SPB-PC                                    | PC-03-PC                                                                                                    | $PC-04-PC$           | $PC-05-PC$           |
|                                               | $PC-06-PC$                                       | PC-07-PC                                                                                                    | PC-08-PC             | $PC-10$              |
|                                               | $PC20-PC$                                        | PC21-PC                                                                                                    | PC22-PC              | PC24-PC              |

Figura 2.4: Usuario que pertenecen al grupo de Trabajo Miguel-SPB-PC.

# <span id="page-48-0"></span>**2.4 Entrega del Laboratorio de Audiovisual a las autoridades del colegio Asunción**

Se procedió a la entrega tangible del proyecto al Sr. Lcdo. José Narváez rector de la Unidad Educativa de la Asunción dando constancia del correcto funcionamiento y equipamiento del salón Audiovisual. Ver ANEXOS.

Finalmente, en la primera semana posterior a la entrega ingresaron los estudiantes al laboratorio el mismo que sirvió para corroborar el buen funcionamiento de cada uno sus elementos, donde los estudiantes navegaron en distintas páginas, descargaron archivos, visualizaron videos e imprimieron documentos, sin ninguna novedad.

En la actualidad en el salón se imparte la asignatura de computación, también es utilizado como sala de audio visuales, video conferencias que se las realiza mediante la aplicación Skype con expertos en áreas pedagógicas que ayudan a los docentes en su quehacer educativo quedando de esta manera un salón de uso múltiple aprovechando al máximo los recursos implementados en el mismo.

## <span id="page-50-0"></span>**CONCLUSIONES Y RECOMENDACIONES**

#### **Conclusiones**

- 1. El diseño e implementación realizada cumple las diferentes normativas de acuerdo a lo referente en Sistemas de Cableado Estructurado, lo que significará que la infraestructura tenga un tiempo de vida de 5 a 10 años.
- 2. La elección de los diferentes elementos activos y pasivos dependen del fin para el cual se lo va utilizar, en nuestro caso era la Red LAN para el laboratorio audiovisual; en la misma que no se requiere de una alta tasa en la transmisión de datos, por eso se seleccionó el cable de cat5e que maneja velocidades de hasta 1000 Mbps; esta elección también influyó debido a que la institución contaba con un conmutador de capa 2 que soporta velocidades de hasta 100 Mbps.
- 3. Al diseñar la red también se busca que sea escalable; cuando se realizó la instalación se contaba con 20 máquinas conectadas a la red, actualmente cuenta con 24 máquinas. La red puede soportar hasta 48 usuarios, ya que contamos con un conmutador de 48 puertos, aunque no es recomendable debido al ancho de banda.
- 4. El uso de equipos como los virtualizadores de escritorio Ncomputing M300 y X550 hizo que la red se pueda administrar de mejor forma ya que los dispositivos controlaban a ciertas terminales de tres hasta 5 terminales dependiendo del equipo a utilizar. A su vez que fue óptimo desde el punto de vista económico, debido a que no todos los usuarios cuenta con una PC, disminución de la energía eléctrica en el laboratorio y ahorrando espacio físico

#### **Recomendaciones**

- 1. Es recomendable aumentar el ancho de banda para garantizar una mejor conexión a la red de Internet, ya que cuando se implementó el laboratorio se contaba con un aproximado de 20 máquinas conectadas a la vez lo que reduce el ancho de banda; actualmente el laboratorio cuenta con 25 máquinas y en un futuro se desea contar con 30 máquinas conectadas simultáneamente.
- 2. Se recomienda que todos los elementos de la red sean del mismo fabricante con la finalidad que se brinde garantía al sistema de cableado.
- 3. Sería de mucha utilidad que se promueva en los centros educativos la manipulación de esta instrumentación básica y que, en caso de ser posible, se

elaboren proyectos de instalación de mini redes LAN, para poder palpar en forma práctica que el conocimiento adquirido es una gran fortaleza enriquecedora.

## <span id="page-53-0"></span>**BIBLIOGRAFÍA**

- [1] N. L. N. Camallea, "EcuRed," 2011. [Online]. Available: http://www.ecured.cu/index.php/Red\_de\_computadoras.
- [2] DatuOpinion, "Topología de Red," [Online]. Available: http://www.datuopinion.com/topologia-de-red. [Accessed 2015].
- [3] L. Moreno, "Tipos de Redes," [Online]. Available: http://usuaris.tinet.cat/acl/html\_web/redes/topologia/topologia\_1.html. [Accessed 2015].
- [4] F. Chávez, "Curso de Cableado Estructurado," 28 05 2011. [Online]. Available: http://felippechavez.blogspot.com/2011/05/reglas-para-el-cableadoestructurado-de.html.
- [5] Blog Gygrand, "Networking Together," [Online]. Available: https://gygrand.wordpress.com/2010/11/16/cable-utp/. [Accessed 2015].
- [6] Beaucoup, "Industria de Sistemas Eléctricos Cia. Ltda.," [Online]. Available: http://www.inselec.com.ec/include/php/global/document.php?doc=Beaucoup.p df. [Accessed 2015].
- [7] 3M, "UTP cat. 5e," [Online]. Available: http://multimedia.3m.com/mws/media/361170O/categoria-5e-utp.pdf. [Accessed 2015].
- [8] ds3comunicaciones, "Características del PLUG RJ-45 Cat. 5e SA-300102 SATRA," [Online]. Available: http://www.ds3comunicaciones.com/satra/SA-300102.html.
- [9] Hubbel , "CDC Group," [Online]. Available: http://www.hubbellcatalog.com/hubbellpremise/datasheets/NF\_HCM.pdf. [Accessed 2015].
- [10] Todo Clon, "Todo Clon," [Online]. Available: http://www.todoclon.com/?module=product\_detail&pro=198bf10c242bcbd36e 17b2ecc930d8674324#. [Accessed 2015].
- [11] nComputing, "Tiger Technologies," [Online]. Available: http://tigertech.com.ar/productos/serie-m/. [Accessed 2015].
- [12] Ncomputing, "Ncomputing Indonesia," [Online]. Available: https://ncomputingindonesia.wordpress.com/2009/02/11/ncomputingc550/calender-3\_resize/. [Accessed 2015].
- [13] SRI, "Depreciación acelerada de activos fijos," [Online]. Available: http://www.sri.gob.ec/web/guest/depreciacion-acelarada-de-activos-fijos. [Accessed 2015].

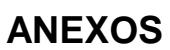

<span id="page-55-0"></span>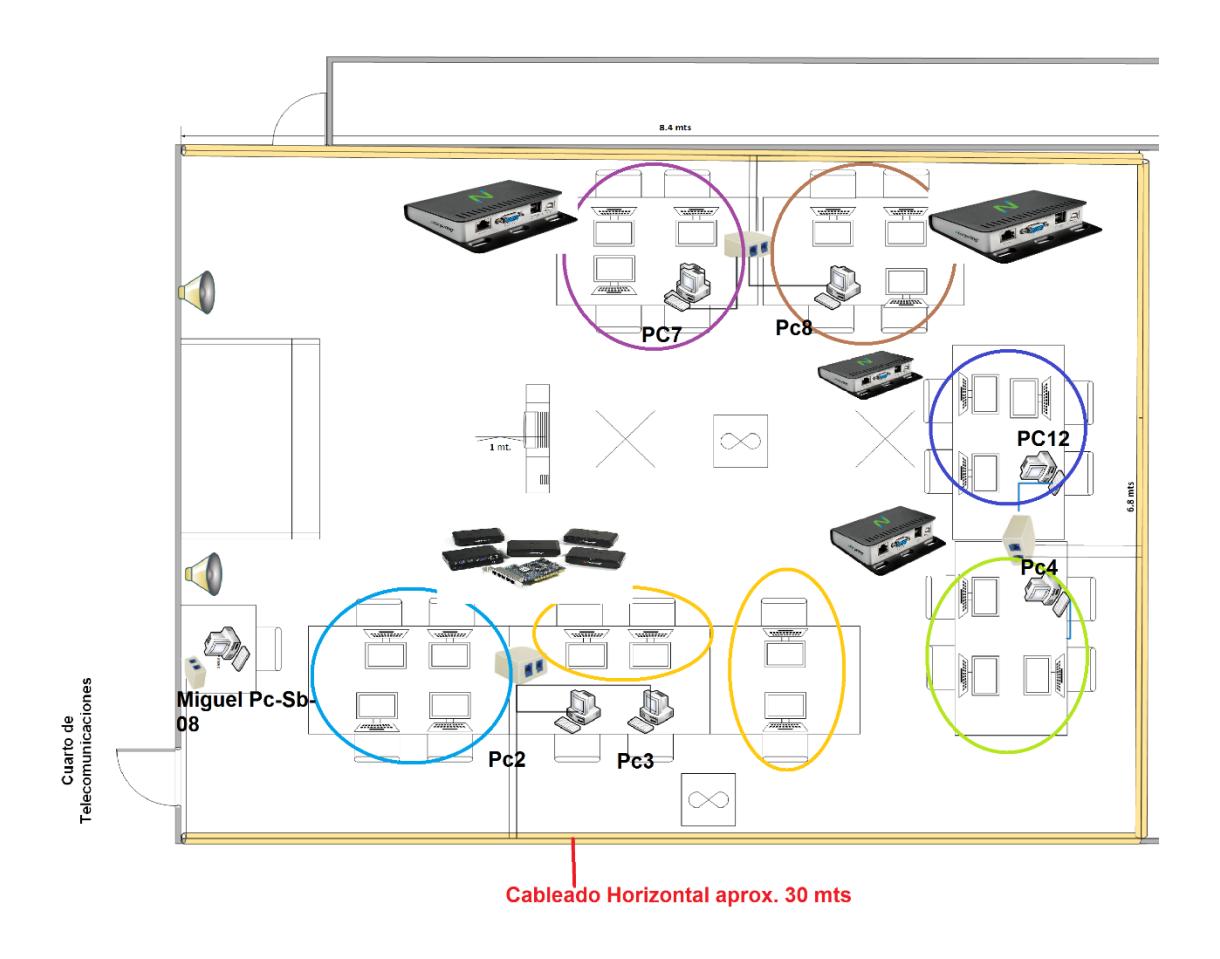

Figura 1: Diagrama del Salón de Audiovisuales y distribución de los servers con sus respectivos terminales utilizando Ncomputing X550 y M300

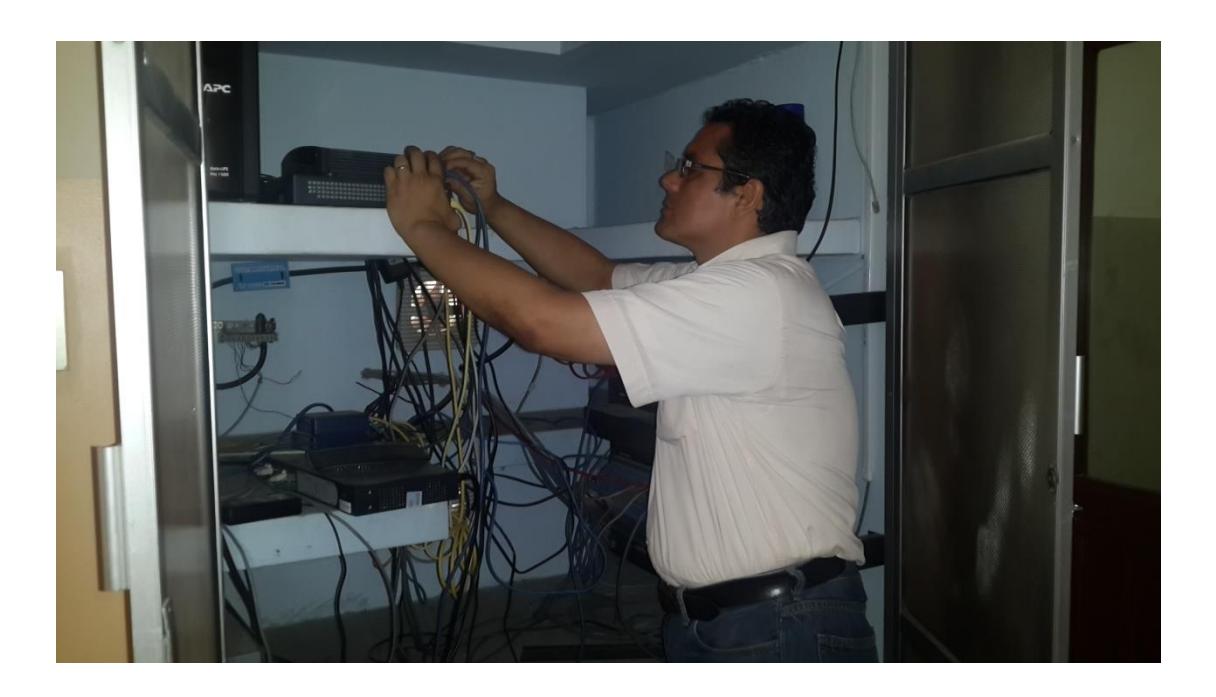

Figura 2: Conexión del enrutador suministrado por el proveedor Claro

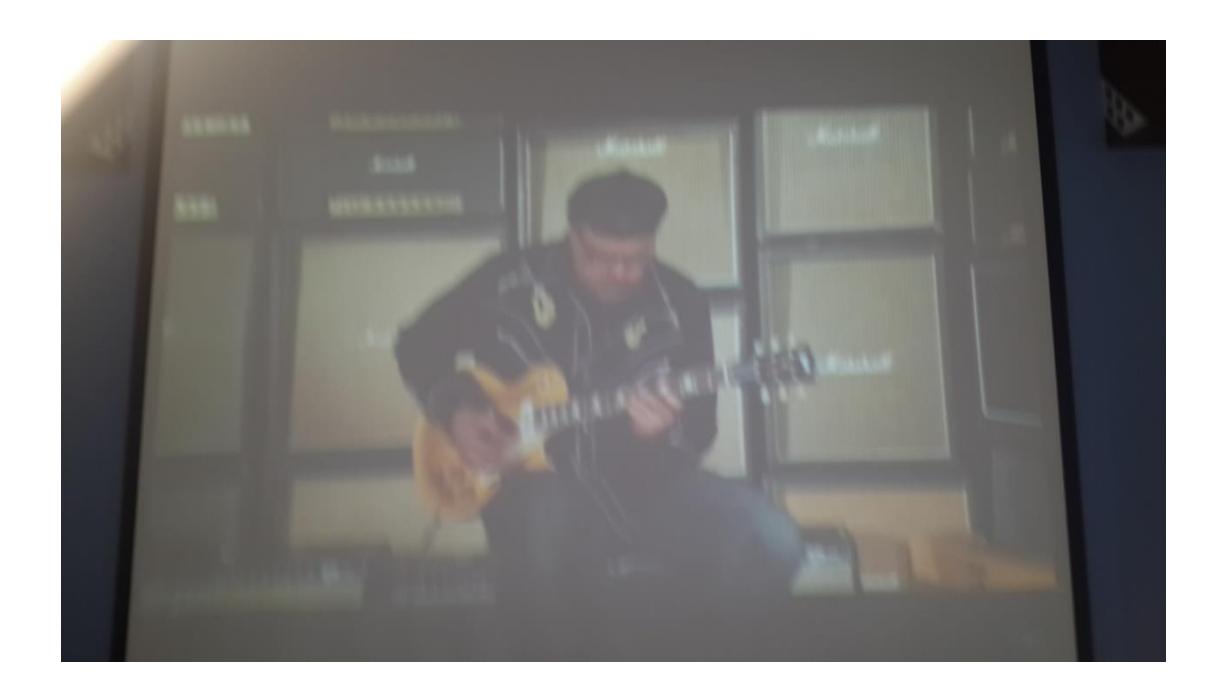

Figura 3: Carga de un video en tiempo real.

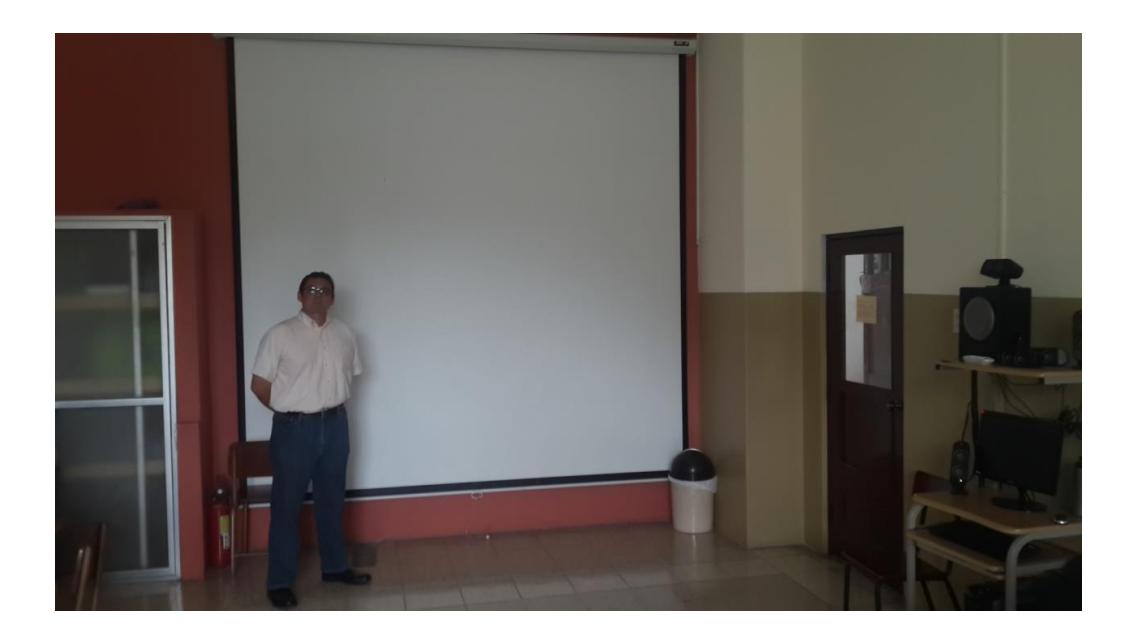

Figura 4: Laboratorio de Audiovisuales del Colegio Asunción.

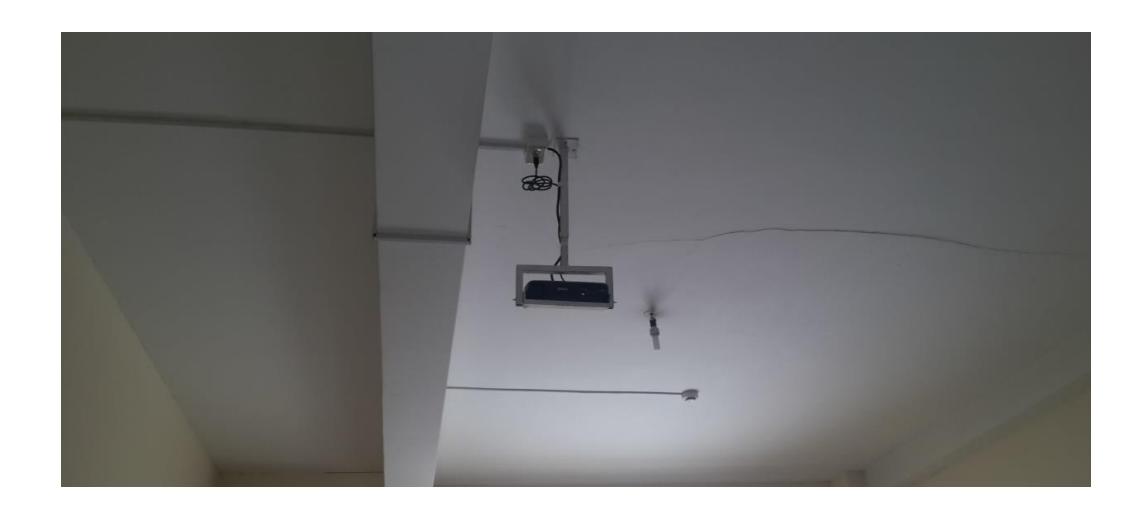

Figura 5: Colocación del proyector ESPON.